# 配置VoIP網關的連線中繼

# 目錄

[簡介](#page-0-0) [必要條件](#page-0-1) [需求](#page-0-2) [採用元件](#page-0-3) [慣例](#page-1-0) [設定](#page-1-1) [連線中繼設計注意事項和限制](#page-1-2) [配置指南](#page-1-3) [網路圖表](#page-2-0) [組態](#page-3-0) [驗證](#page-6-0) [疑難排解](#page-6-1) [疑難排解指令](#page-6-2) [相關資訊](#page-8-0)

# <span id="page-0-0"></span>簡介

中繼線(連線)是兩個語音埠之間的永久點對點通訊線路。[connection trunk](//www.cisco.com/univercd/cc/td/doc/product/software/ios122/122sup/122csum/csum3/122cvvf/vsf_a.htm#1332749) 命令在兩個VoIP網關 之間建立永久的IP語音(VoIP)呼叫。它通過在兩個電話端點之間建立虛擬中繼連線來模擬中繼連線 。對於連線的系統,T1中繼似乎直接連線在其之間。

# <span id="page-0-1"></span>必要條件

## <span id="page-0-2"></span>需求

這些平台支援VoIP連線中繼:

- Cisco 2600、3600和3700系列數位和類比介面
- Cisco 7200/7500系列數位介面
- 思科MC3810數位和類比介面
- Cisco 1750/1751和1760

注意:AS5300/AS5400/AS5800平台不支援或不支援連線中繼,因為它們不適用於具有大量流量的 廣域網連線。

## <span id="page-0-3"></span>採用元件

本文中的資訊係根據以下軟體和硬體版本:

- 採用IP Plus功能集的Cisco IOS®軟體版本12.2(10a)
- Cisco 2610系列路由器

本文中的資訊是根據特定實驗室環境內的裝置所建立。文中使用到的所有裝置皆從已清除(預設 )的組態來啟動。如果您的網路正在作用,請確保您已瞭解任何指令可能造成的影響。

## <span id="page-1-0"></span>慣例

如需文件慣例的詳細資訊,請參閱[思科技術提示慣例](//www.cisco.com/en/US/tech/tk801/tk36/technologies_tech_note09186a0080121ac5.shtml)。

## <span id="page-1-1"></span>設定

本節提供用於設定本文件中所述功能的資訊。

**注意:**要查詢有關本文檔中使用的命令的其他資訊,請使用[命令查詢工具](//tools.cisco.com/Support/CLILookup/cltSearchAction.do)(僅限[註冊客](//tools.cisco.com/RPF/register/register.do)戶)

#### <span id="page-1-2"></span>連線中繼設計注意事項和限制

- T1/E1通道關聯訊號(CAS)介面支援連線中繼模式。使用通用通道訊號傳送(CCS)的T1/E1介面 不支援連線主幹;例如,QSIG和PRI Q.931。為接地啟動配置的外部交換局(FXO)埠不支援連 線中繼。
- 連線中繼模式是永久連線;voIP呼叫始終保持連線,而不依賴於普通舊式電話服務(POTS)埠掛 機或摘機。連線中繼具有靜態配置的終端,不需要使用者撥號來連線呼叫。它還允許附加呼叫 信令(如hookflash或點對點hoot-n-holler)在兩個電話裝置之間通過IP網路傳遞。
- 以下語音埠組合支援連線中繼模式:接收和傳輸(E & M)到E & M(相同型別)FXO到外部交換 站(FXS)FXS到FXS(無訊號)**注意:**這些語音埠組合允許在模擬到模擬、數字到數字和模擬到 數字介面之間使用。此外,當您將FXS設定為FXS時,無法傳輸訊號,因為它不會是透明路徑 。連線的裝置(FXO)將嘗試相互發出訊號。如果將語音路徑設定為始終開啟,則可能使此設計 生效。將signal-type ext-signal配置為VoIP撥號對等體,並且路由器將不再等待信令而開啟語 音路徑。
- 預設情況下,連線中繼T1 CAS到E1 CAS的對映不起作用。必須根據各種ABCD位信令的 PBX支援,在網關上執行位順序操作,並且不一定始終有效。
- 連線中繼允許在FXO和FXS埠之間使用專用線路、自動關閉場外擴展(PLAR-OPX)型別的功能 。這允許遠端站點(連線到FXS埠)在PBX中顯示為物理連線的站點。如果此遠端站未應答呼 叫,則可以將呼叫轉接至集中語音郵件(如果在PBX上配置了該呼叫)。
- 連線中繼(例如PLAR)不需要路由器從電話裝置收集數字。永久性VoIP呼叫是在路由器啟動 並建立IP連線時建立的。因此,現有客戶撥號方案不必更改。
- 連線中繼可以傳遞某些電話訊號,例如hookflash,但它不會傳遞專有PBX訊號。這不是透明 CCS(T-CSS)功能。
- 每個語音埠定義一個連線中繼,例如PLAR。這表示語音連線埠不能在連線中繼模式和收集撥出 數字模式中操作。唯一可能並不完全期望的例項是在遠端辦公室中,該遠端辦公室也需要在本 地分機之間撥號,而無需使用集中式PBX。這將要求呼叫的路徑通過VoIP網路回退,而不是在 路由器內進行交換。通常,這不應成為問題。

#### <span id="page-1-3"></span>配置指南

必須在中繼的兩端配置連線中繼。使用模擬介面配置連線中繼時,必須按語音埠定義該連線中繼。 使用數字介面配置連線中繼時,有以下幾種選擇:

- 您可以為每個DS0(每個時隙)定義單獨的<u>ds0-group</u>命令,並且可以使用<u>connection trunk</u>命 令定義建立的每個語音埠。這可確保在數字中繼上保留DS0到DS0的對映。
- 您可以定義單個<u>ds0-group</u>命令來處理所有DS0,也可以在語音埠上定義單個<u>connection</u> [trunk](//www.cisco.com/univercd/cc/td/doc/product/software/ios122/122sup/122csum/csum3/122cvvf/vsf_a.htm#1332749)命令。這減少了所需的手動配置量,但是無法保證中繼任一端的DS0一對一對映。此外 ,每次路由器重新載入時,對映可能與上次不同。此外,此配置使故障排除更加複雜,因為如 果不斷開整個中繼組,您將無法將問題隔離到單個(甚至幾個)時隙。對於在PBX的任一端具 有專有信令的T-CCS,也不建議使用此配置,因為如果沒有一對一對映,它無法可靠地傳送信 令通道。
- 建議使用**connection trunk** string命令後指定的**answer-mode**關鍵字配置連線的一端。這使得樹 幹的一面成為「主面」。 含有answer-mode關鍵字的閘道(路由器)然後是「從屬端」。 answer-mode命令指定網關不會嘗試啟動中繼連線,而是會在建立中繼之前等待傳入呼叫。此 配置方案可最大程度地減少路由器啟動中繼所需的時間,並確保當兩個網關之間的連線斷開時 ,中繼會斷開。否則,當連線再次啟動時,網關可能不會嘗試重新建立中繼。
- 注意:當您發出connection trunk命令時,必須在語音埠上執行shutdown/no shutdown命令序列。

#### <span id="page-2-0"></span>網路圖表

本檔案使用以下兩種網路設定:

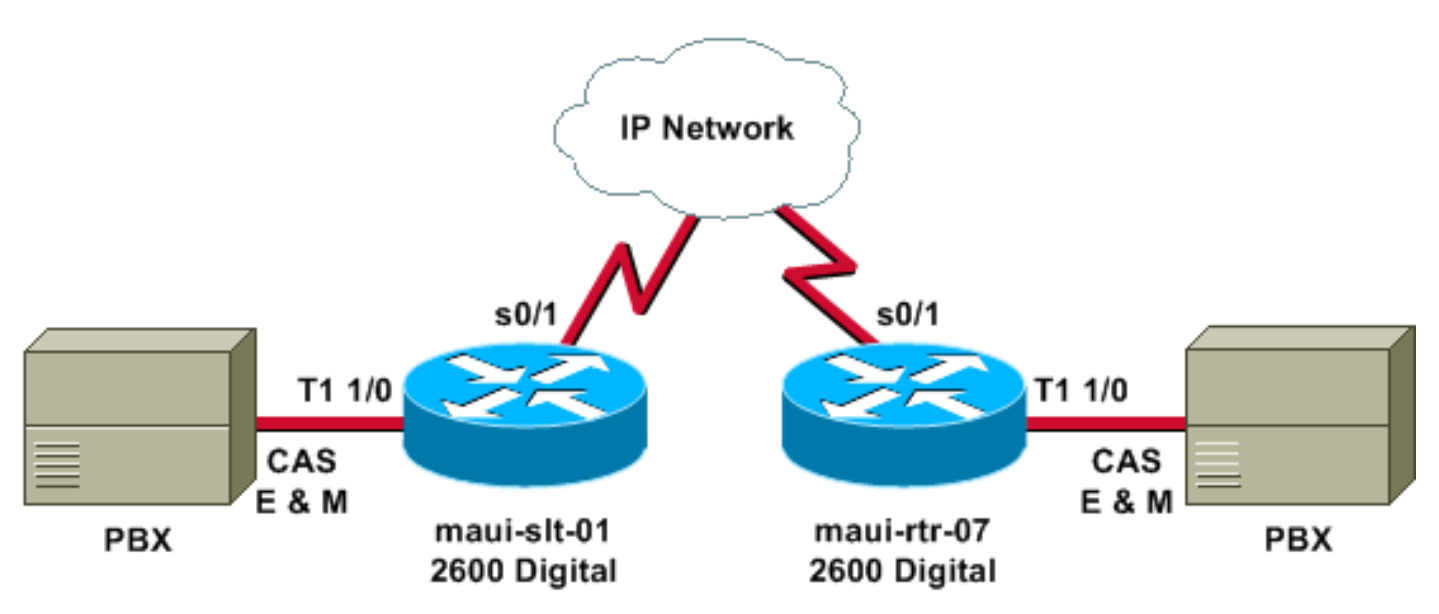

上圖說明數位到數位的情況,其中路由器兩端都有數位連結。

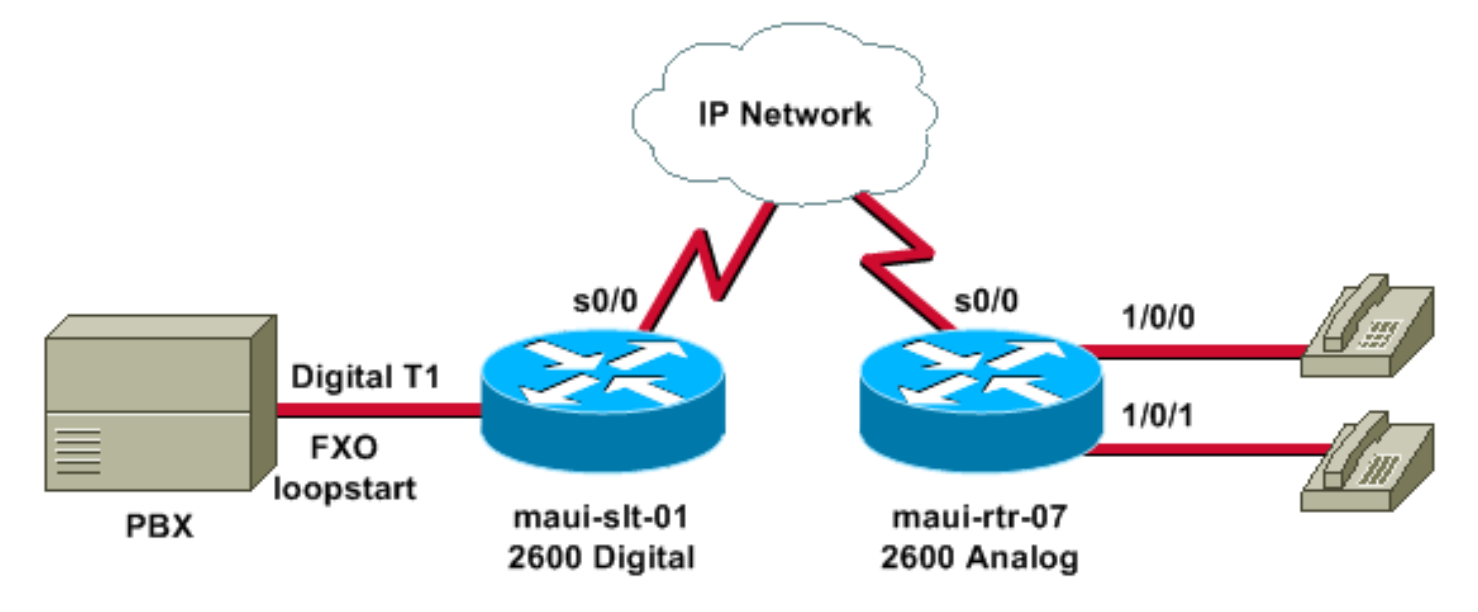

上圖說明了數字到模擬場景,一端是數字,另一端是模擬。

## <span id="page-3-0"></span>組態

本檔案會使用以下設定:

- 數位到數位maui-slt-01maui-rtr-07
- 數模轉換maui-slt-01maui-rtr-07

第一個配置(數字到數字)顯示了具有數字T1介面的兩個路由器之間的連線中繼的典型配置。在本 示例中,路由器在PBX之間提供真正的連線線替換。

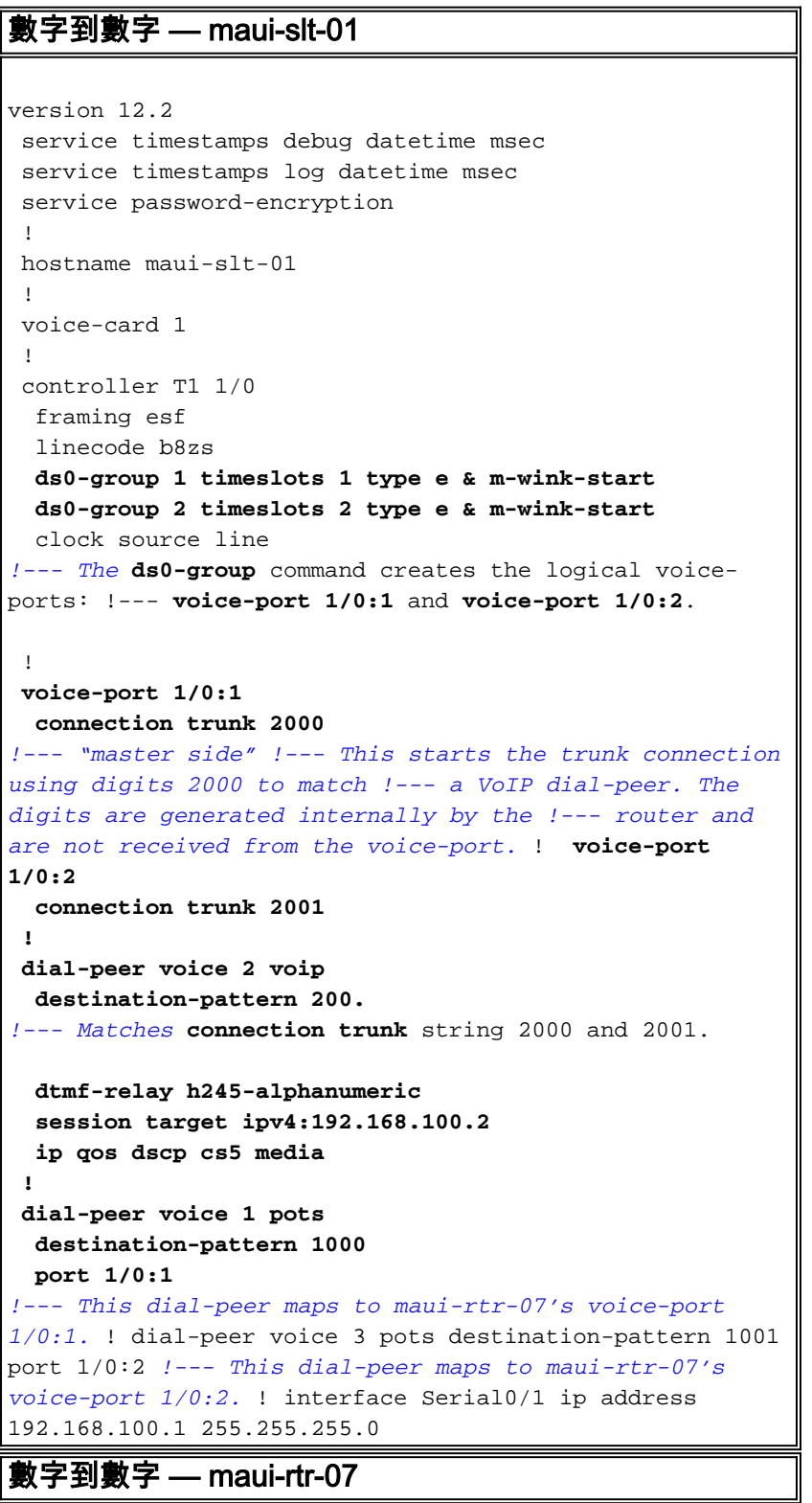

```
version 12.2
 service timestamps debug uptime
 service timestamps log uptime
 service password-encryption
  !
 hostname maui-rtr-07
  !
 voice-card 1
  !
 controller T1 1/0
  framing esf
  linecode b8zs
  ds0-group 1 timeslots 1 type e & m-wink-start
  ds0-group 2 timeslots 2 type e & m-wink-start
  clock source line
 !
 voice-port 1/0:1
  connection trunk 1000 answer-mode
!--- "slave side" !--- The answer-mode specifies that
the router should not attempt !--- to initiate a trunk
connection, but it should wait for an !--- incoming call
before it establishes the trunk.
 !
 voice-port 1/0:2
  connection trunk 1001 answer-mode
 !
 dial-peer voice 1 voip
  destination-pattern 100.
  dtmf-relay h245-alphanumeric
  session target ipv4:192.168.100.1
  ip qos dscp cs5 media
  !
 dial-peer voice 2 pots
  destination-pattern 2000
  port 1/0:1
!--- This dial-peer terminates the connection !--- from
maui-slt-01 voice-port 1/0:1. !
 dial-peer voice 3 pots
  destination-pattern 2001
  port 1/0:2
!--- This dial-peer terminates the connection !--- from
maui-slt-01 voice-port 1/0:2. ! interface Serial0/1 ip
address 192.168.100.2 255.255.255.0 clockrate 128000 !
```
第二個配置(數位到模擬)顯示兩台相似路由器(一台具有數字T1介面,另一台具有模擬介面)之 間的連線中繼的典型配置。介面型別必須相同(例如,E & M切換到E & M切換,E & M切換到E & M立即切換,FXO切換到FXS切換)。 在我們的示例中,FXO環啟動是在數字T1介面上發出信令 ,並且在相應端存在具有FXS環啟動信令的模擬FXS埠。

#### 數位到模擬 — maui-slt-01

```
version 12.2
 service timestamps debug datetime msec
 service timestamps log datetime msec
 service password-encryption
  !
 hostname maui-slt-01
  !
 voice vad-time 40000
```

```
 !
  voice-card 1
  !
  controller T1 1/0
  framing esf
  linecode b8zs
  ds0-group 1 timeslots 1 type fxo-loopstart
   clock source line
!--- The ds0-group command creates the logical voice-
ports: !--- voice-port 1/0:1 and voice-port 1/0:2.
 !
 voice-port 1/0:1
  connection trunk 2000
!--- "master side" !--- This starts the trunk connection
using digits 2000 to match !--- a VoIP dial-peer. The
digits are generated internally by the !--- router and
are not received from the voice-port. ! ! ! dial-peer
voice 2 voip
  destination-pattern 200.
!--- Matches connection trunk string 2000 and 2001.
  dtmf-relay h245-alphanumeric
  session target ipv4:192.168.100.2
  ip qos dscp cs5 media
  !
 dial-peer voice 1 pots
  destination-pattern 1000
  port 1/0:1
!--- This dial-peer maps to maui-rtr-07's voice-port
1/0/0. ! ! ! interface Serial0/1 ip address
192.168.100.1 255.255.255.0 !
數字到模擬 — maui-rtr-07
version 12.2
  service timestamps debug uptime
  service timestamps log uptime
  service password-encryption
  !
 hostname maui-rtr-07
  !
 !
 voice-port 1/0/0
  connection trunk 1000 answer-mode
!--- "slave side" !--- The answer-mode specifies that
the router should not attempt !--- to initiate a trunk
connection, but it should wait for an !--- incoming call
before it establishes the trunk.
  !
  !
 dial-peer voice 1 voip
  destination-pattern 100.
  dtmf-relay h245-alphanumeric
   session target ipv4:192.168.100.1
  ip qos dscp cs5 media
 !
  dial-peer voice 2 pots
  destination-pattern 2000
   port 1/0/0
```
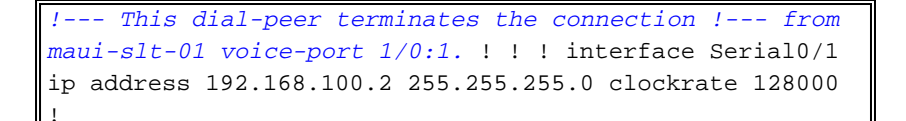

# <span id="page-6-0"></span>驗證

本節提供的資訊可用於確認您的組態是否正常運作。

[輸出直譯器工具](https://www.cisco.com/cgi-bin/Support/OutputInterpreter/home.pl)(僅供[註冊客](//tools.cisco.com/RPF/register/register.do)戶使用)支援某些show命令,此工具可讓您檢視[show](https://www.cisco.com/cgi-bin/Support/OutputInterpreter/home.pl)命令輸出的分析。

• show voice call summary — 用於驗證所有中繼是否都已啟動並處於s\_connect態。 當中繼啟動時,控制檯將顯示消息%HTSP-5-UPDOWN:Trunk port(channel)[1/0:1(1)] is upo

以下是show voice call summary命令的輸出示例:

PORT CODEC VAD VTSP STATE VPM STATE ============ ======== === ==================== ======================  $3/0:0.1$  g729r8 n S\_CONNECT S\_TRUNKED  $3/0:1.2$  g729r8 n S CONNECT STRUNKED  $3/0:2.3$  g729r8 n S CONNECT S TRUNKED 未啟動的中繼將顯示為S\_TRUNK\_PEND:

PORT CODEC VAD VTSP STATE VPM STATE ============ ======== === ==================== ======================  $3/0:0.1$   $-$  **S** TRUNK PEND  $3/0:1.2$  g729r8 n S\_CONNECT S\_TRUNKED<br> $3/0:2.3$  g729r8 n S\_CONNECT S TRUNKED g729r8 n S\_CONNECT S\_TRUNKED

## <span id="page-6-1"></span>疑難排解

本節提供的資訊可用於對組態進行疑難排解。

## <span id="page-6-2"></span>疑難排解指令

[輸出直譯器工具](https://www.cisco.com/cgi-bin/Support/OutputInterpreter/home.pl)(僅供[註冊客](//tools.cisco.com/RPF/register/register.do)戶使用)支援某些show命令,此工具可讓您檢視[show](https://www.cisco.com/cgi-bin/Support/OutputInterpreter/home.pl)命令輸出的分析。

注意:發出debug指令之前,請先參[閱有關Debug指令的重要資訊。](//www.cisco.com/en/US/tech/tk801/tk379/technologies_tech_note09186a008017874c.shtml)

● **顯示呼叫歷史記錄語音 | Include DisconnectText —** 顯示最近幾次失敗呼叫的斷開原因。

• show voice call summary — 顯示兩個呼叫段上的活動呼叫。

• show voice dsp — 顯示數位訊號處理器(DSP)正在使用中並且正在處理資料包。

有關VoIP呼叫故障排除的詳細資訊,請參閱[VoIP呼叫基礎故障排除和調試和](//www.cisco.com/warp/customer/788/voip/voip_debugcalls.html)[VoIP調試命令。](//www.cisco.com/en/US/docs/routers/access/1700/1750/software/configuration/guide/debug.html)

配置連線中繼後,兩台路由器上的關聯語音埠必須是shutdown/no shutdown。如果您將使用者忙碌 視為斷開連線的原因,則會清除語音埠。

以下是show voice dsp命令的輸出示例:

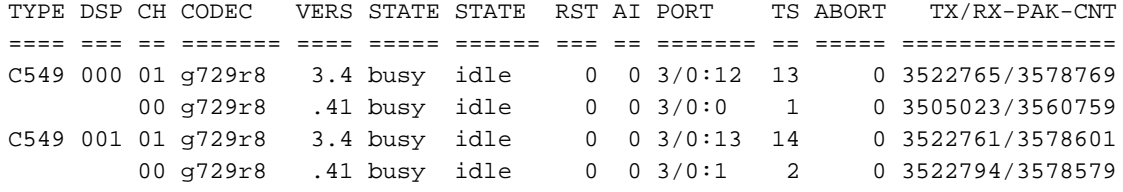

下一個示例輸出是debug voip ccapi inout命令最常見的調試輸出。此調試是在被叫端缺少POTS對 等體的常見錯誤下進行的。在本例中,模擬端路由器沒有POTS對等體來終止中繼;在這種情況下 ,數字呼叫端將進行以下調試:

maui-slt-01#

```
*Mar 1 00:11:19.903: cc_api_call_setup_ind (vdbPtr=0x620B2DE8,
callInfo={called=2000,called_oct3=0x81,calling=,calling_oct3=0x0,
calling_oct3a=0x0,calling_xlated=false,subscriber_type_str=RegularLine
,fdest=1,peer_tag=2, prog_ind=3},callID=0x621C45F0)
*Mar 1 00:11:19.903: cc_api_call_setup_ind type 3 , prot 0
*Mar 1 00:11:19.903: cc_process_call_setup_ind (event=0x62332908)
*Mar 1 00:11:19.903: >>>>CCAPI handed cid 3 with tag 2 to app "DEFAULT"
*Mar 1 00:11:19.907: sess_appl: ev(24=CC_EV_CALL_SETUP_IND), cid(3), disp(0)
*Mar 1 00:11:19.907: sess_appl: ev(SSA_EV_CALL_SETUP_IND), cid(3), disp(0)
*Mar 1 00:11:19.907: ssaCallSetupInd
*Mar 1 00:11:19.907: ccCallSetContext (callID=0x3, context=0x621C4E90)
*Mar 1 00:11:19.907: ssaCallSetupInd cid(3), st(SSA_CS_MAPPING),oldst(0),
ev(24)ev->e.evCallSetupInd.nCallInfo.finalDestFlag = 1
*Mar 1 00:11:19.907: ssaCallSetupInd finalDest cllng(1000), clled(2000)
*Mar 1 00:11:19.907: ssaCallSetupInd cid(3), st(SSA_CS_CALL_SETTING),
oldst(0), ev(24)dpMatchPeersMoreArg result= 0
*Mar 1 00:11:19.907: ssaSetupPeer cid(3) peer list:
tag(1) called number (2000)
*Mar 1 00:11:19.907: ssaSetupPeer cid(3), destPat(2000), matched(1),
prefix(), peer(61EE565C), peer->encapType (2)
*Mar 1 00:11:19.907: ccCallProceeding (callID=0x3, prog_ind=0x0)
*Mar 1 00:11:19.907: ccCallSetupRequest (Inbound call = 0x3, outbound
peer =1, dest=, params=0x6233BD30 mode=0, *callID=0x6233C098, prog_ind = 3)
*Mar 1 00:11:19.907: ccCallSetupRequest numbering_type 0x81
*Mar 1 00:11:19.907: ccCallSetupRequest encapType 2 clid_restrict_disable 1
null_orig_clg 1 clid_transparent 0 callingNumber 1000
*Mar 1 00:11:19.907: dest pattern 2..., called 2000, digit_strip 0
*Mar 1 00:11:19.907: callingNumber=1000, calledNumber=2000, redirectNumber=
display_info= calling_oct3a=0
*Mar 1 00:11:19.907: accountNumber=, finalDestFlag=1,
guid=1d0d.9a0f.14f0.11cc.8008.b3df.433e.6402
*Mar 1 00:11:19.911: peer_tag=1
*Mar 1 00:11:19.911: ccIFCallSetupRequestPrivate: (vdbPtr=0x621D74DC, dest=,
callParams={called=2000,called_oct3=0x81, calling=1000,calling_oct3=0x0,
calling_xlated=false, subscriber_type_str=RegularLine, fdest=1,
voice peer tag=1, mode=0x0) vdbPtr type = 1
*Mar 1 00:11:19.911: ccIFCallSetupRequestPrivate: (vdbPtr=0x621D74DC, dest=,
callParams={called=2000, called_oct3 0x81, calling=1000,calling_oct3 0x0,
calling_xlated=false, fdest=1, voice_peer_tag=1}, mode=0x0, xltrc=-5)
*Mar 1 00:11:19.911: ccSaveDialpeerTag (callID=0x3, dialpeer_tag=0x1)
*Mar 1 00:11:19.911: ccCallSetContext (callID=0x4, context=0x624C3094)
*Mar 1 00:11:19.911: ccCallReportDigits (callID=0x3, enable=0x0)
*Mar 1 00:11:19.911: cc_api_call_report_digits_done (vdbPtr=0x620B2DE8,
c = 0*Mar 1 00:11:19.911: sess_appl: ev(52=CC_EV_CALL_REPORT_DIGITS_DONE),
cid(3), disp(0)*Mar 1 00:11:19.911: cid(3)st(SSA_CS_CALL_SETTING)ev
(SSA_EV_CALL_REPORT_DIGITS_DONE)oldst(SSA_CS_MAPPING)
cfid(-1)csize(0)in(1)fDest(1)
*Mar 1 00:11:19.911: -cid2(4)st2(SSA_CS_CALL_SETTING)oldst2(SSA_CS_MAPPING)
```
\*Mar 1 00:11:19.911: ssaReportDigitsDone cid(3) peer list: (empty) \*Mar 1 00:11:19.911: ssaReportDigitsDone callid=3 Reporting disabled. \*Mar 1 00:11:19.947: cc\_api\_call\_disconnected(vdbPtr=0x621D74DC, callID=0x4, cause=0x1) \*Mar 1 00:11:19.947: sess\_appl: ev(11=CC\_EV\_CALL\_DISCONNECTED), cid(4), disp(0) \*Mar 1 00:11:19.947: cid(4)st(SSA\_CS\_CALL\_SETTING)ev(SSA\_EV\_CALL\_DISCONNECTED) oldst(SSA\_CS\_MAPPING)cfid(-1)csize(0)in(0)fDest(0) \*Mar 1 00:11:19.947: -cid2(3)st2(SSA\_CS\_CALL\_SETTING)oldst2(SSA\_CS\_CALL\_SETTING) \*Mar 1 00:11:19.951: ssaDiscSetting \*Mar  $1$  00:11:19.951: ssa: Disconnected cid(4) state(1) cause(0x1) \*Mar 1 00:11:19.951: ccCallDisconnect (callID=0x4, cause=0x1 tag=0x0) \*Mar  $1\ 00:11:19.951: ccCallDisconnect$  (callID=0x3, cause=0x1 tag=0x0) \*Mar 1 00:11:19.951: cc\_api\_call\_disconnect\_done(vdbPtr=0x620B2DE8, callID=0x3,  $disp=0, tag=0x0)$ \*Mar 1 00:11:19.955: sess\_appl: ev(12=CC\_EV\_CALL\_DISCONNECT\_DONE), cid(3), disp(0) \*Mar 1 00:11:19.955: cid(3)st(SSA\_CS\_DISCONNECTING)ev (SSA\_EV\_CALL\_DISCONNECT\_DONE)oldst(SSA\_CS\_CALL\_SETTING) cfid(-1)csize(0)in(1)fDest(1) \*Mar 1 00:11:19.955: -cid2(4)st2(SSA\_CS\_DISCONNECTING)oldst2(SSA\_CS\_CALL\_SETTING) \*Mar 1 00:11:19.955: ssaDisconnectDone \*Mar  $1$  00:11:19.963: cc\_api\_icpif: expect factor = 0 \*Mar 1 00:11:19.963: cc\_api\_call\_disconnect\_done(vdbPtr=0x621D74DC, callID=0x4, disp=0, tag=0x0) \*Mar 1 00:11:19.967: sess\_appl: ev(12=CC\_EV\_CALL\_DISCONNECT\_DONE),  $cid(4)$ ,  $disp(0)$ \*Mar 1 00:11:19.967: cid(4)st(SSA\_CS\_DISCONNECTING)ev (SSA\_EV\_CALL\_DISCONNECT\_DONE)oldst(SSA\_CS\_CALL\_SETTING) cfid(-1)csize(1)in(0)fDest(0) \*Mar 1 00:11:19.967: ssaDisconnectDone

<span id="page-8-0"></span>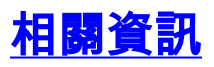

- **[配置VoIP網關的連線面板](//www.cisco.com/warp/customer/788/signalling/plar_config.html?referring_site=bodynav)**
- [疑難排解與偵錯 VoIP 通話基本功能](//www.cisco.com/warp/customer/788/voip/voip_debugcalls.html?referring_site=bodynav)
- [VoIP Debug指令](//www.cisco.com/en/US/docs/routers/access/1700/1750/software/configuration/guide/debug.html?referring_site=bodynav)
- [語音技術支援](//www.cisco.com/en/US/tech/tk652/tsd_technology_support_category_home.html?referring_site=bodynav)
- [語音和IP通訊產品支援](//www.cisco.com/en/US/products/sw/voicesw/tsd_products_support_category_home.html?referring_site=bodynav)
- [Cisco IP電話故障排除](http://www.amazon.com/exec/obidos/tg/detail/-/1587050757/002-2852372-2325602?referring_site=bodynav)
- [技術支援 Cisco Systems](//www.cisco.com/cisco/web/support/index.html?referring_site=bodynav)